#### ФЕДЕРАЛЬНОЕ АГЕНТСТВО ВОЗДУШНОГО ТРАНСПОРТА (РОСАВИАЦИЯ)

ФЕДЕРАЛЬНОЕ ГОСУДАРСТВЕННОЕ БЮДЖЕТНОЕ ОБРАЗОВАТЕЛЬНОЕ УЧРЕЖДЕНИЕ ВЫСШЕГО ОБРАЗОВАНИЯ «МОСКОВСКИЙ ГОСУДАРСТВЕННЫЙ ТЕХНИЧЕСКИЙ УНИВЕРСИТЕТ ГРАЖДАНСКОЙ АВИАЦИИ» (МГТУ ГА)

Кафедра электротехники и авиационного электрооборудования

И.Е. Старостин

# ЭЛЕКТРОТЕХНИКА И ЭЛЕКТРОНИКА

#### **Учебно-методическое пособие**

по выполнению лабораторных работ

*для студентов II курса направления 25.03.03 всех форм обучения*

Москва ИД Академии Жуковского 2021

 УДК 621.3.01+621.38 ББК 6П2.1 С77

#### Рецензент:

#### *Халютин С.П.* – д-р техн. наук, профессор

#### **Старостин И.Е.**

С77

Электротехника и электроника [Текст] : учебно-методическое пособие по выполнению лабораторных работ / И.Е. Старостин. – М.: ИД Академии Жуковского, 2021. – 32 с.

Данное учебно-методическое пособие издается в соответствии с требованиями рабочей программы по дисциплине Б1.ОД.20 «Электротехника и электроника» по учебному плану для студентов II курса направления 25.03.03 всех форм обучения.

Рассмотрено и одобрено на заседаниях кафедры 23.09.2021 г. и методического совета 29.09.2021 г.

#### **УДК 621.3.01+621.38 ББК 6П2.1**

#### *В авторской редакции*

Подписано в печать 25.10.2021 г. Формат 60х84/16 Печ. л. 2 Усл. печ. л. 1,86 Заказ № 840/1004-УМП08 Тираж 50 экз.

Московский государственный технический университет ГА 125993, Москва, Кронштадтский бульвар, д. 20

Издательский дом Академии имени Н. Е. Жуковского 125167, Москва, 8-го Марта 4-я ул., д. 6А Тел.: (495) 973-45-68 E-mail: zakaz@itsbook.ru

> © Московский государственный технический университет гражданской авиации, 2021

## **ОРГАНИЗАЦИЯ РАБОТ**

<span id="page-2-0"></span>Лабораторные работы проводятся на компьютерах и на стендах в лаборатории «Электротехники» с использованием реального оборудования, а также системы компьютерной математики Scilab 6.1.0, установленной на компьютерах лаборатории. Использование системы компьютерной математики Scilab призвано автоматизировать расчеты электрических цепей, а также симулировать электрические цепи, в том числе и симулировать динамику величин, не поддающихся непосредственному измерению.

Перед проведением работы обучающие должны ознакомиться с её описанием и заданиями, изучить соответствующий раздел теоретического курса. Допуск обучающихся к лабораторной работе осуществляется на основе индивидуальной беседы преподавателя с обучающимся.

Удобное графическое представление решений, возможность менять физические параметры и мгновенно наблюдать динамику изменения решений позволяют глубже разобраться в физическом явлении, стимулирует у обучающихся творческий подход к выполнению лабораторной работы.

В настоящее время нельзя себе представить будущего специалиста, который бы не смог воспользоваться современными мощными математическими программными продуктами для решения производственных задач.

# <span id="page-2-1"></span>**ТРЕБОВАНИЯ К ОФОРМЛЕНИЮ ЛАБОРАТОРНЫХ РАБОТ И ЗАЩИТА**

Лабораторные работы выполняются и оформляются на листах стандартного формата А4, которые должны быть обязательно скреплены.

Графики выполняются с использованием системы компьютерной математики Scilab 6.1.0 и должны быть выполнены также на стандартных листах и вложены в работу.

Условия задачи необходимо приводить полностью в том виде, как они сформулированы в задании, с учетом особенностей своего варианта. В решение включать необходимый минимум промежуточных расчетов, а также листинги Scilab 6.1.0. Окончательный результат расчета привести с указанием единицы измерения соответствующей величины.

Работа должна быть выполнена собственноручно, датирована и подписана обучающимся. Выполненная работа представляется на кафедру преподавателю для проверки. Все замечания, отмеченные преподавателем, устраняются обучающимся в установленные сроки, после чего он защищает свою работу.

Студент обязан предоставить файлы Scilab 6.1.0 на электронном носителе, а сам отчёт в программе WORD.

Студенты, не выполнившие лабораторные работы в назначенный срок, к зачёту по дисциплине «Электротехника и электроника» не допускаются.

### **УКАЗАНИЯ К ВЫБОРУ ВАРИАНТА**

<span id="page-3-0"></span>Вариант задания каждому студенту назначается преподавателем индивидуально.

#### **РЕКОМЕНДУЕМАЯ ЛИТЕРАТУРА**

<span id="page-3-1"></span>1. Бессонов Л.А. Теоретические основы электротехники: Электрические цепи. – М.: Гардарики, 2007.

2. Сивухин Д.В. Общий курс физики. Электричество. –М.: Физматлит, 2006.

3. Калашников С.Г. Электричество. –М.: Физматлит, 2003.

По программе Scilab рекомендуется использовать доступные интернет – ресурсы, а также встроенную справку Scilab.

# <span id="page-4-0"></span>**ЛАБОРАТОРНАЯ РАБОТА 1. ИССЛЕДОВАНИЕ ЭЛЕКТРИЧЕСКИХ ЦЕПЕЙ ПОСТОЯННОГО ТОКА**

**Цель работы:** проверить экспериментально правила Кирхгофа и закон Ома в электрических цепях постоянного тока.

#### **1.1. Основные положения**

<span id="page-4-1"></span>Для математического описания электрических цепей постоянного тока необходимы закон Ома и правила Кирхгофа. Закон Ома может быть сформулирован как для участка цепи с ЭДС (неоднородного участка цепи), так и для участка цепи без ЭДС (однородного участка цепи) (рисунок 1).

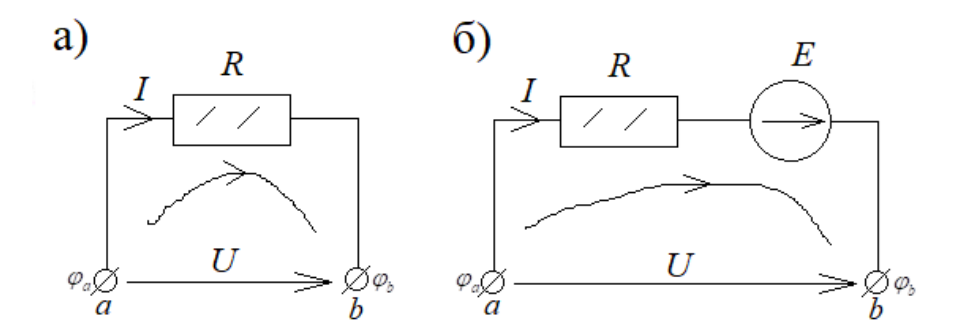

**Рисунок 1. Однородные а) и неоднородные б) участки электрической цепи**

Для однородного участка цепи (рисунок 1а) закон Ома имеет вид:

$$
I = \frac{U}{R} = \frac{\varphi_a - \varphi_b}{R} ; \qquad (1.1)
$$

для неоднородного участка цепи (рисунок 1б) закон Ома имеет вид:

$$
I = \frac{E + U}{R} = \frac{E + (\varphi_a - \varphi_b)}{R}.
$$
 (1.2)

Напряжения и токи в законе Ома для однородного участка цепи (1.1) и для неоднородного участка цепи (1.2) берутся с учетом правила знаков:

1. Если направление тока на участке цепи совпадает с выбранным положительным направлением (рисунки 1а и 1б), то ток в законе Ома для однородного участка цепи (1.7) и для неоднородного участка

цепи (1.8) берем со знаком «+»; в противном случае ток в законе Ома берем со знаком «-».

- 2. Если направление напряжения на участке цепи совпадает с выбранным положительным направлением (рисунки 1а и 1б), то напряжение в законе Ома для однородного участка цепи (1.7) и для неоднородного участка цепи (1.8) берем со знаком «+»; в противном случае напряжение в законе Ома берем со знаком «-».
- 3. Если направление ЭДС на участке цепи совпадает с выбранным положительным направлением (рисунок 1б), то ЭДС в законе Ома для неоднородного участка цепи (1.8) берем со знаком «+»; в противном случае ЭДС в законе Ома берем со знаком «-».

**Первое правило Кирхгофа** вытекает из ненакапливаемости электрического заряда в узлах электрической цепи – сколько электрического заряда втекло в узел, столько же его и вытекло. Отсюда, формулировка первого правила Кирхгофа:

> *Для любого узла произвольной электрической цепи алгебраическая сумма токов, втекающих в этот узел и вытекающих из этого узла, равна нулю:*

$$
\sum_{k=0}^{n} I_k = 0.
$$
 (1.3)

Входящие в первое правило Кирхгофа токи необходимо брать со знаками в соответствие с **правилом знаков**:

- 1. если втекающие в некоторый узел токи берем со знаком «+», то вытекающие из этого узла токи мы берем со знаком «-»;
- 2. если втекающие в некоторый узел токи берем со знаком «-», то вытекающие из этого узла токи мы берем со знаком «+»;

Эквивалентность двух приведенных правил знаков нетрудно показать, умножив выражение первого правила Кирхгофа слева и справа на -1. Как нетрудно видеть, для любого из узлов электрической цепи можно произвольно взять одно из двух приведенных правил знаков.

Для анализа электрических цепей, имеющей *N* узлов, достаточно записать первое правило Кирхгофа для N-1 узлов.

Второе правило Кирхгофа вытекает из равенства нулю суммы разностей потенциалов всех элементов цепи, входящих в замкнутый контур; отсюда, формулировка второго правила Кирхгофа:

> Для любого замкнутого контура электрической цепи алгебраическая сумма падений напряжений на элементах в этом контуре равна алгебраической сумме ЭДС в этом контуре:

$$
\sum_{k=0}^{n-1} I_k R_k = \sum_{r=0}^{\widetilde{n}-1} E_r . \qquad (1.4)
$$

Токи и ЭДС во второе правило Кирхгофа входят с учетом правила знаков (вытекающих из правила знаков закона Ома):

- 1. если произвольно выбранное положительное направление тока совпадает с направлением обхода контура, то такой ток берется со знаком «+»; в противном случае этот ток берется со знаком «-»;
- 2. если произвольно выбранное положительное направление ЭДС совпадает с направлением обхода контура, то такая ЭДС берется со знаком «+»; в противном случае эта ЭДС берется со знаком «-».

Полученные правила Кирхгофа в случае цепей постоянного тока наряду с законом Ома представляют собой замкнутую систему уравнений для токов и напряжений в электрической цепи  $(1.1) - (1.4)$ , позволяющей однозначно определить эти токи и напряжения.

#### 1.2. Рабочее залание

<span id="page-6-0"></span>Для представленных ниже электрических цепей (задания 1 и 2) необходимо:

- 1) записать уравнения для токов и напряжений в соответствие с законом Ома и правилами Кирхгофа;
- 2) полученные уравнения для токов и напряжений реализовать программно на базе CKM Scilab;
- 3) свести в таблицу выданные преподавателем исходные данные;
- 4) для заданных исходных данных выполнить расчеты токов и напряжений заданной электрической цепи и свести результаты расчетов в таблицу;
- 5) в соответствие с заданными исходными данными собрать заданную электрическую цепь в симуляторе Xcos/Scilab и выполнить симуляцию электрической цепи и свести результаты симуляции токов и напряжений в таблицу;
- 6) в соответствие с заданными исходными данными собрать заданную электрическую цепь на учебной экспериментальной установке;
- 7) выполнить измерения напряжений и токов и свести результаты измерений в таблицу;
- 8) рассчитать абсолютные погрешности расчетов относительно экспериментальных данных и симуляции по формуле:

$$
\Delta = |a_u - a_p|,
$$

где а - результаты измерений или симуляции, а а - результаты расчетов; результаты расчетов свести в таблицу; допустимость полученной погрешности оценивается преподавателем.

Задание 1. Для приведенной на рисунке 2 электрической цепи выполнить расчеты и измерения токов и напряжений, используя заданные преподавателем данные. Выполнить симуляцию этой электрической цепи в Xcos/Scilab, собрав в этом симуляторе схему, показанную на рисунке 3. Эти исходные данные свести в таблицу 1. Результаты измерений, расчетов и симуляции свести в таблицу 2. Затем вычислить погрешности, сведя результаты расчетов в таблицу 2.

Внутренне сопротивления источников электропитания полагаем равными нулю.

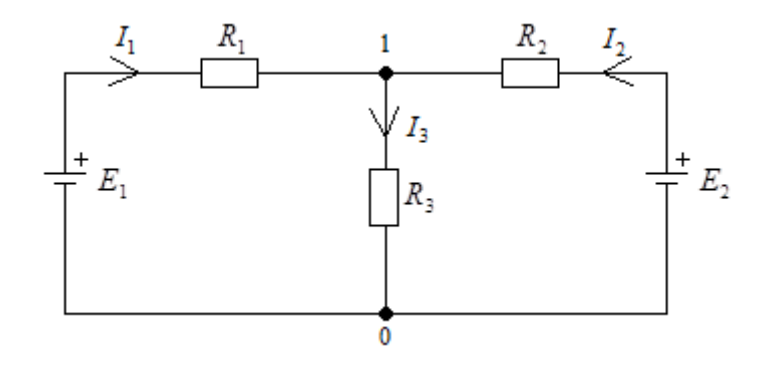

Рисунок 2. Исследуемая электрическая цепь

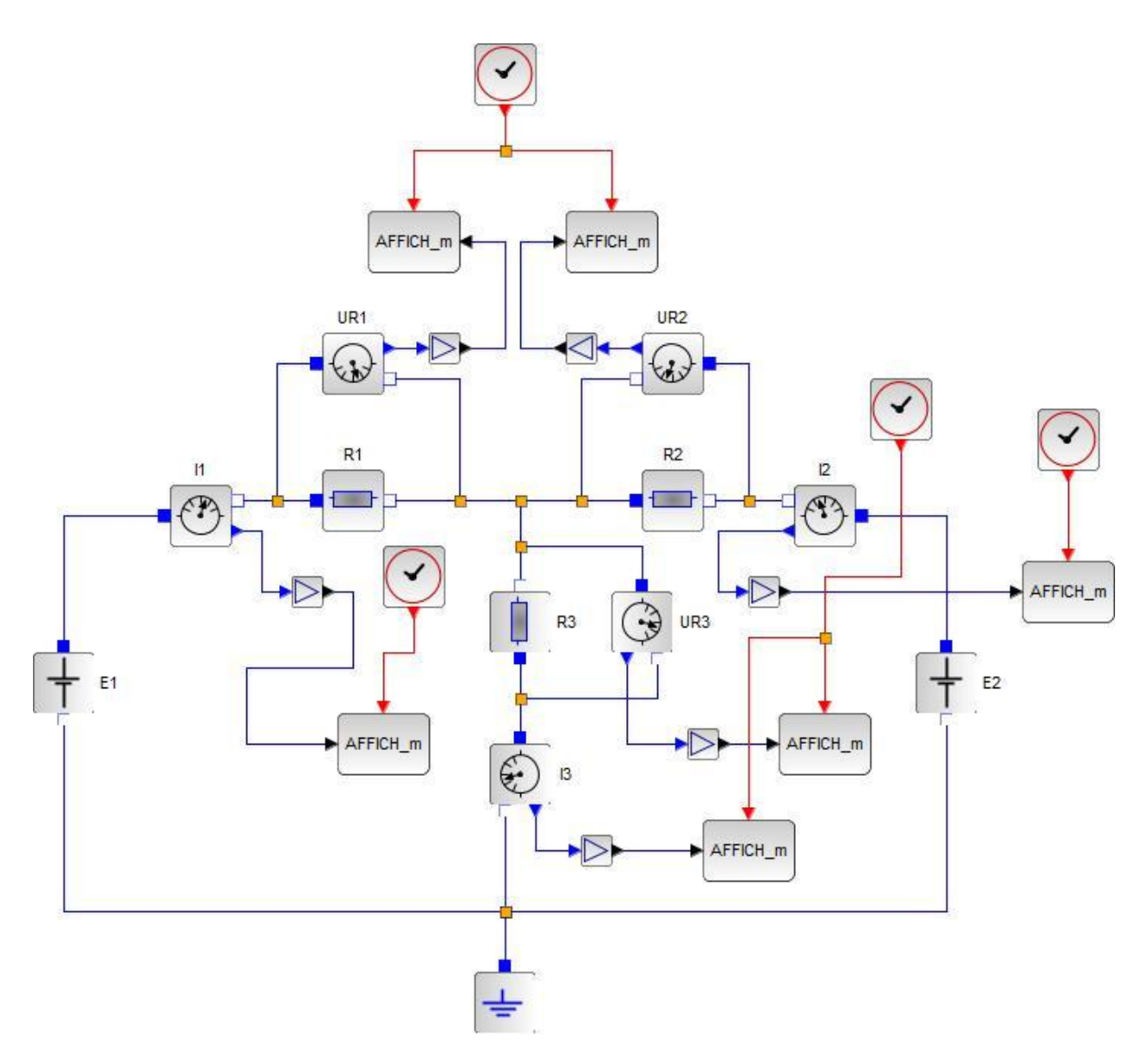

Рисунок 3. Симуляция исследуемой электрической цепи в Xcos/Scilab

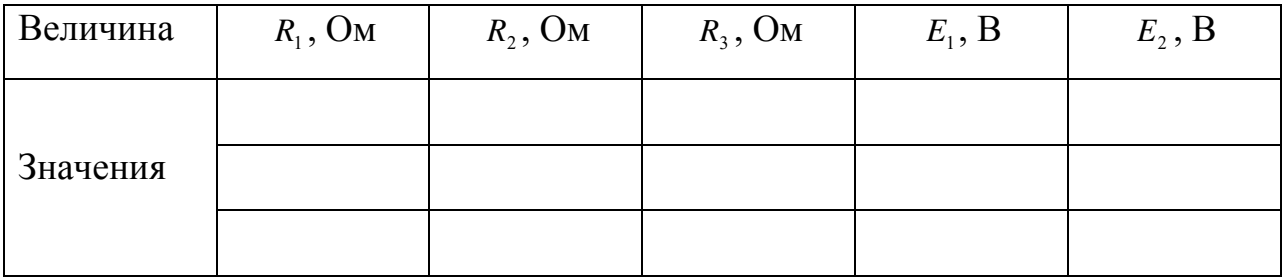

**Таблица 1. Исходные данные для расчета и экспериментального исследования электрической цепи**

## **Таблица 2. Результаты расчетов, измерения и симуляции**

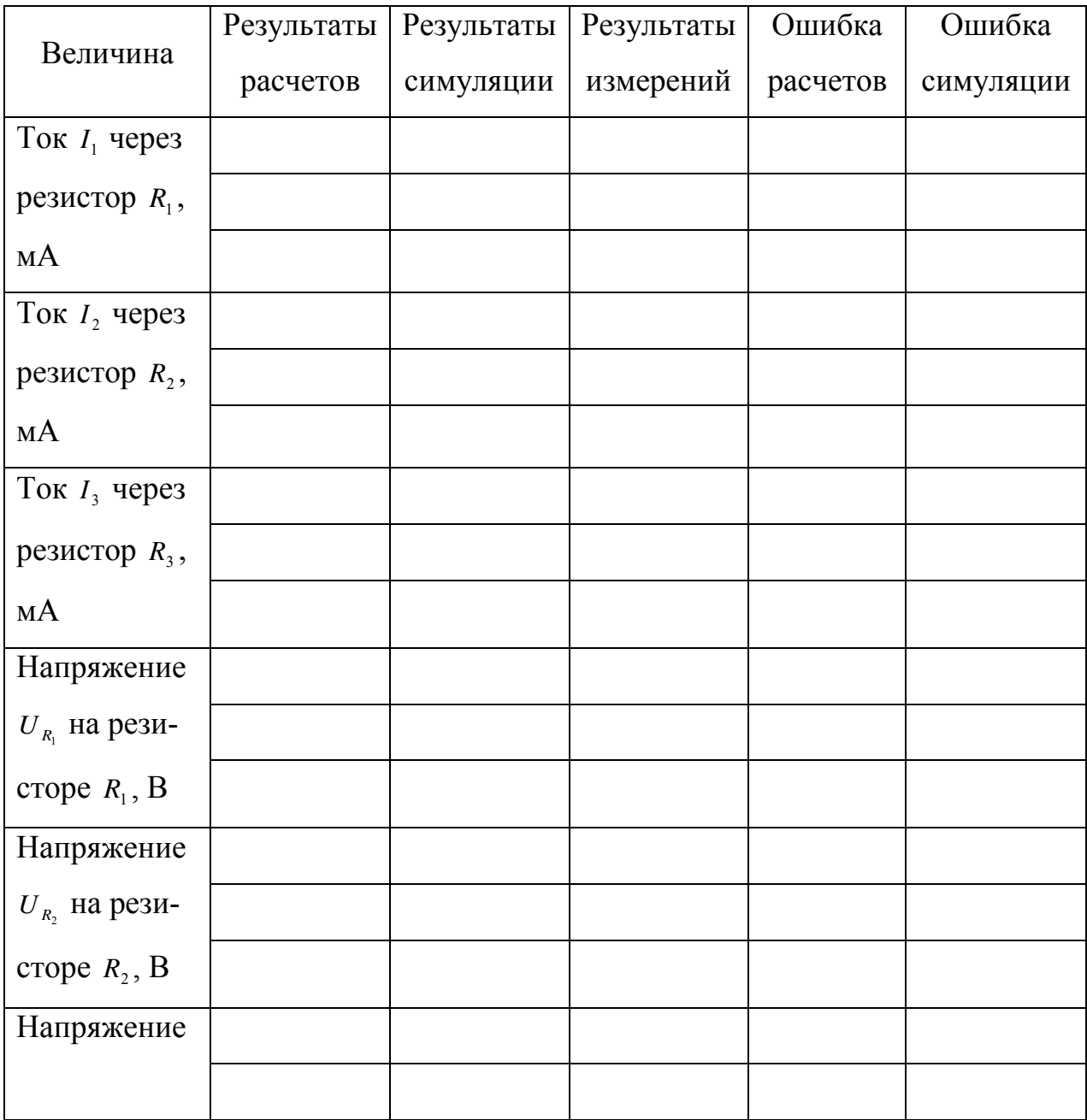

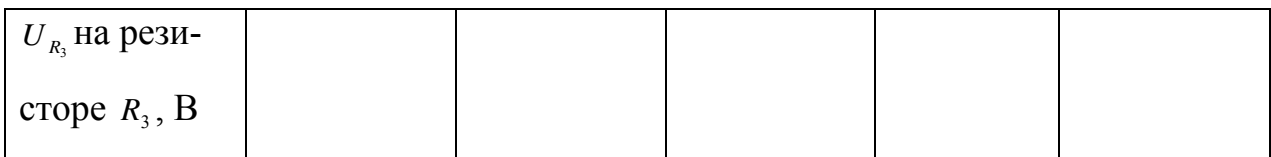

В соответствие с первым правилом Кирхгофа получим для узла 1 (рисунок 2):

$$
I_1 + I_2 - I_3 = 0. \tag{1.5}
$$

Согласно второму правилу Кирхгофа для контуров  $E_1 - R_1 - R_3 - E_1$  и  $E_2 - R_2 - R_3$ - $E_2$  имеем соответственно:

$$
I_1R_1 + I_3R_3 = E_1, I_2R_2 + I_3R_3 = E_2.
$$
 (1.6)

В матричном виде система уравнений (1.5) и (1.6) примет вид:

$$
\begin{pmatrix} 1 & 1 & -1 \ R_1 & 0 & R_3 \ 0 & R_2 & R_3 \end{pmatrix} \begin{pmatrix} I_1 \ I_2 \ I_3 \end{pmatrix} = \begin{pmatrix} 0 \ E_1 \ E_2 \end{pmatrix};
$$

отсюда решение этой системы  $(1.5) - (1.7)$  в матричном виде примет вид:

$$
\begin{pmatrix} I_1 \\ I_2 \\ I_3 \end{pmatrix} = \begin{pmatrix} 1 & 1 & -1 \\ R_1 & 0 & R_3 \\ 0 & R_2 & R_3 \end{pmatrix}^{-1} \begin{pmatrix} 0 \\ E_1 \\ E_2 \end{pmatrix}.
$$
 (1.7)

Соотношение (1.7) непосредственно реализуется в Scilab для расчета токов через резисторы. Определив в соответствие с (1.7) токи через резисторы, мы согласно закону Ома получим напряжения на резисторах:

$$
U_{R_1} = I_1 R_1, \ U_{R_2} = I_2 R_2, \ U_{R_3} = I_3 R_3. \tag{1.8}
$$

Соотношения (1.8) также реализовываются в Scilab для расчета напряжений.

Погрешности  $\Delta_{I,1}^u$ ,  $\Delta_{I,2}^u$ ,  $\Delta_{I,3}^u$  расчета токов  $I_1$ ,  $I_2$ ,  $I_3$  относительно измеренных значений токов  $I_1^u$ ,  $I_2^u$ ,  $I_3^u$  соответственно:

$$
\Delta_{I,1}^{u} = \left| I_1^{u} - I_1 \right|, \ \Delta_{I,2}^{u} = \left| I_2^{u} - I_2 \right|, \ \Delta_{I,3}^{u} = \left| I_3^{u} - I_3 \right|;
$$
 (1.9)

погрешности  $\Delta_{I,1}^c$ ,  $\Delta_{I,2}^c$ ,  $\Delta_{I,3}^c$  расчета токов  $I_1$ ,  $I_2$ ,  $I_3$  относительно симулированных значений токов  $I_1^c$ ,  $I_2^c$ ,  $I_3^c$  соответственно:

$$
\Delta_{I,1}^c = |I_1^c - I_1|, \ \Delta_{I,2}^c = |I_2^c - I_2|, \ \Delta_{I,3}^c = |I_3^c - I_3|;
$$
 (1.10)

погрешности  $\Delta_{U,1}^u$ ,  $\Delta_{U,2}^u$ ,  $\Delta_{U,3}^u$  расчета напряжений  $U_{R_i}$ ,  $U_{R_i}$ ,  $U_{R_i}$  относительно измеренных значений напряжений  $U_{R_1}^u$ ,  $U_{R_2}^u$ ,  $U_{R_3}^u$  соответственно:

$$
\Delta_{U,1}^u = |U_{R_1}^u - U_{R_1}|, \ \Delta_{U,2}^u = |U_{R_2}^u - U_{R_2}|, \ \Delta_{U,3}^u = |U_{R_3}^u - U_{R_3}|;
$$
\n(1.11)

погрешности  $\Delta_{U,1}^c$ ,  $\Delta_{U,2}^c$ ,  $\Delta_{U,3}^c$  расчета напряжений  $U_{R_1}$ ,  $U_{R_2}$ ,  $U_{R_3}$  относительно симулированных значений напряжений  $U_{R}^{c}$ ,  $U_{R}^{c}$ ,  $U_{R}^{c}$  соответственно:

$$
\Delta_{U,1}^c = |U_{R_1}^c - U_{R_1}|, \ \Delta_{U,2}^c = |U_{R_2}^c - U_{R_2}|, \ \Delta_{U,3}^c = |U_{R_3}^c - U_{R_3}|. \tag{1.12}
$$

Выражения (1.9) – (1.12) также реализовываются в листинге Scilab.

Итак, с учетом  $(1.7) - (1.12)$  код в Scilab примет вид:

//Исходные данные R1 = <Сюда вводится значение>;//Ом R2 = <Сюда вводится значение>;//Ом R3 = <Сюда вводится значение>;//Ом  $E1 = \langle C_{\text{IO},A} \rangle$  вводится значение>;//В  $E2 = \langle C_{\text{HOM}} \rangle$  вводится значение>://В //Измеренные значения токов  $eI1 = \langle C_{I0}a \overline{B}B_{I0}a \overline{C}a \overline{B}B_{I1}a \overline{C}A \overline{C}B_{I2}a \overline{C}B_{I2}a \overline{C}B_{I1}a \overline{C}B_{I2}a \overline{C}B_{I1}a \overline{C}B_{I2}a \overline{C}B_{I1}a \overline{C}B_{I2}a \overline{C}B_{I2}a \overline{C}B_{I2}a \overline{C}B_{I2}a \overline{C}B_{I2}a \overline{C}B_{I2}a \overline{C}B_{I2}a \$ eI2 = <Сюда вводится значение>;//мА eI3 = <Сюда вводится значение>;//мА //Симулированные значения токов  $cI1 = \langle C_0 \rangle$  вводится значение>;//мА cI2 = <Сюда вводится значение>;//мА cI3 = <Сюда вводится значение>;//мА //Измеренные значения напряжений на сопротивлениях eUR1 = <Сюда вводится значение>;//В eUR2 = <Сюда вводится значение>;//В eUR3 = <Сюда вводится значение>;//В

//Симулированные значения напряжений на сопротивлениях  $cUR1 = \langle C_{I0A}$ а вводится значение>;//В  $cUR2 = \langle C_{I0J4}$  вводится значение>;//В  $cUR3 = \langle C_{I0J4}$  вводится значение>;//В //Определяем токи  $A = [1, 1, -1]$ .  $R1, 0, R3...$ 0, R2, R3];//Матрица системы  $B = [0.0;...]$  $E1$ .

Е2];//Матрица правой части

 $mI = inv(A)*B$ ;//Матрица-столбец токов  $I1 = mI(1)$ ;//Tok I1, A  $I2 = mI(2)$ ;//Ток I2, A  $I3 = mI(3); //$ Ток I3, A

//Переводим рассчитанные токи в миллиамперы  $I1m = I1*1000; //$ Ток I1, мА  $I2m = I2*1000; //$ Ток I2, мА  $I3m = I3*1000$ ;//Ток I3, мА

//Выводим токи на экран  $disp("Ток II = " + string(IIm) + "MA"); //Bəlboqum tok II, MA"$ disp("Ток I2 = " + string(I2m) + "мА");//Выводим ток I2, мА disp("Ток I3 = " + string(I3m) + "мА");//Выводим ток I3, мА

//Определяем напряжения на сопротивлениях  $UR1 = I1*R1; / /B$  $UR2 = I2*R2; / /B$  $UR3 = I3'R3$ ;//B

//Выводим напряжения на сопротивлениях на экран disp("Напряжение UR1 = " + string(UR1) + "В");//Выводим напряжение UR1, В disp("Напряжение UR2 = " + string(UR2) + "В");//Выводим напряжение UR2, В disp("Напряжение UR3 = " + string(UR3) + "В");//Выводим напряжение UR3, В

//Определяем погрешности погрешности измерения токов  $errI1e = abs(eI1 - I1m)/<sub>M</sub>A$  $errI2e = abs(eI2 - I2m)$ ;// $MA$  $erI3e = abs(eI3 - I3m)$ ;// $MA$ 

//Выводим погрешности измерения токов disp("Погрешность измерения тока I1: " + string(errI1e) + "мА"); disp("Погрешность измерения тока I2: " + string(errI2e) + "мА"); disp("Погрешность измерения тока I3: " + string(errI3e) + "мА");

//Определяем погрешности погрешности симуляции токов  $errI1c = abs(cI1 - I1m)/*MA*$  $errI2c = abs(cI2 - I2m)/(MA)$  $errI3c = abs(cI3 - I3m)$ ;// $MA$ 

//Выводим погрешности симуляции токов disp("Погрешность симуляции тока I1: " + string(errI1c) + "мА"); disp("Погрешность симуляции тока I2: " + string(errI2c) + "мА"); disp("Погрешность симуляции тока I3: " + string(errI3c) + "мА");

//Определяем погрешности погрешности измерения напряжений на сопротивлениях  $erUR1e = abs(eUR1 - UR1);$ //B  $erUR2e = abs(eUR2 - UR2);$ //B  $erUR3e = abs(eUR3 - UR3); //B$ 

//Выводим погрешности измерения напряжений на сопротивлениях

disp("Погрешность измерения напряжения UR1: " + string(errUR1e) + "B"); disp("Погрешность измерения напряжения UR2: " + string(errUR2e) + "B"); disp("Погрешность измерения напряжения UR3: " + string(errUR3e) + "B");

//Определяем погрешности симуляции измерения напряжений на сопротивлениях  $erUR1c = abs(cUR1 - UR1);$ //B  $erUR2c = abs(cUR2 - UR2);$ //B  $erUR3c = abs(cUR3 - UR3); //B$ 

//Выводим погрешности симуляции напряжений на сопротивлениях disp("Погрешность симуляции напряжения UR1: " + string(errUR1c) + "B"); disp("Погрешность симуляции напряжения UR2: " + string(errUR2c) + "B"); disp("Погрешность симуляции напряжения UR3: " + string(errUR3c) + "B");

Выполнив соответствующие измерения, симуляцию и расчет токов и напряжений для заданных преподавателем исходных данных, сведенных в таблицу 1, мы получим соответствующие результаты, которые сведем в таблицу 2.

**Задание 2**. Для приведенной на рисунке 4 электрической цепи выполнить расчеты и измерения токов и напряжений, используя заданные преподавателем данные. Выполнить симуляцию этой электрической цепи в Xcos/Scilab, собрав в этом симуляторе схему, показанную на рисунке 5. Эти исходные данные свести в таблицу 3. Результаты измерений, расчетов и симуляции свести в таблицу 4. Затем вычислить погрешности, сведя результаты расчетов в таблицу 4.

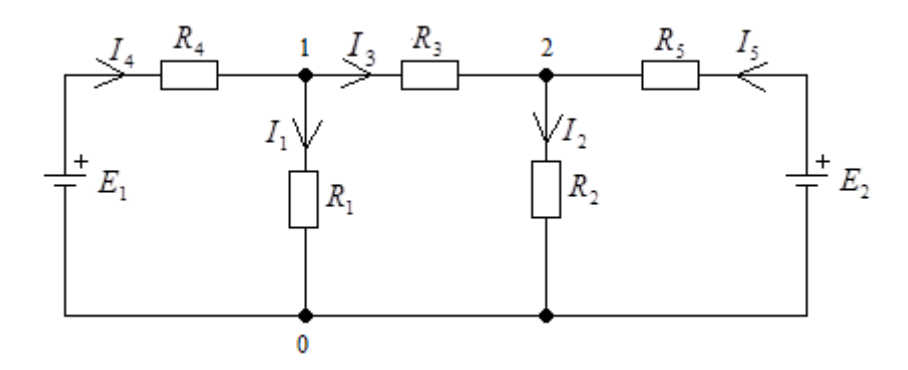

**Рисунок 4. Исследуемая электрическая цепь**

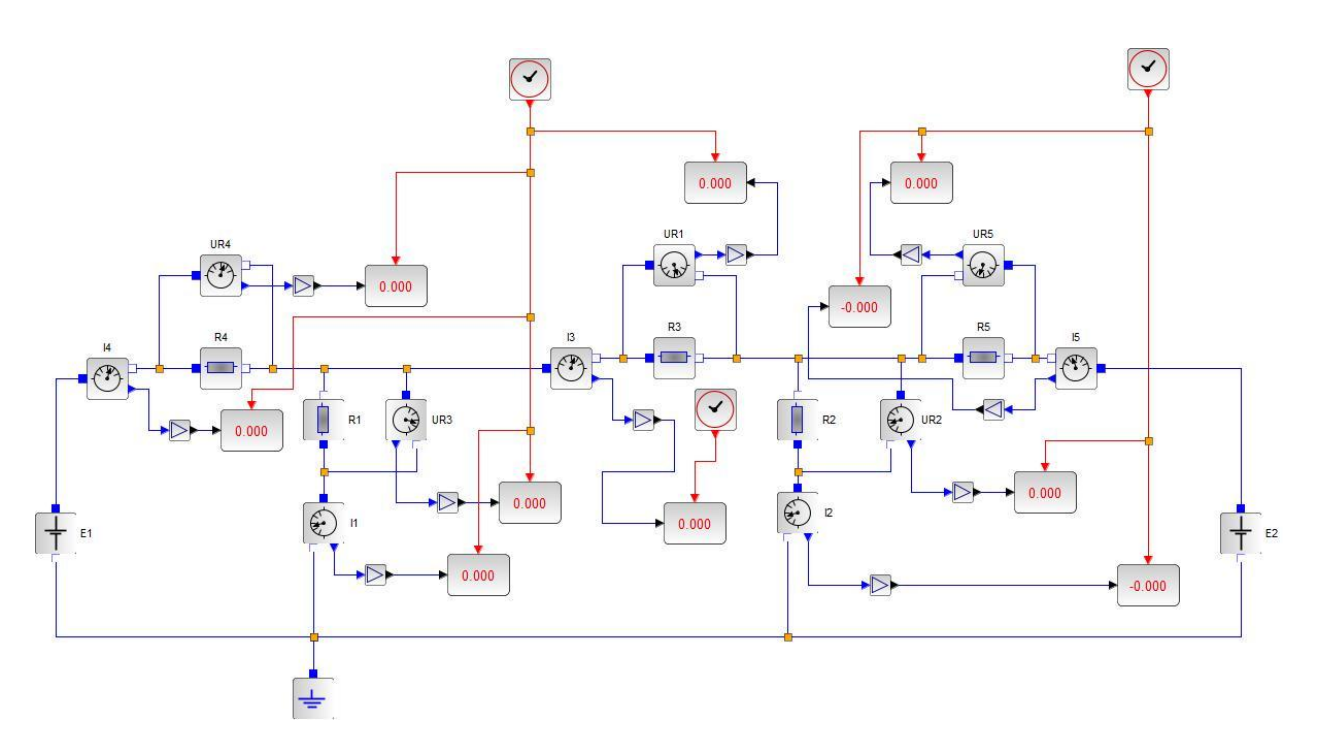

**Рисунок 5. Симуляция исследуемой электрической цепи в Xcos/Scilab**

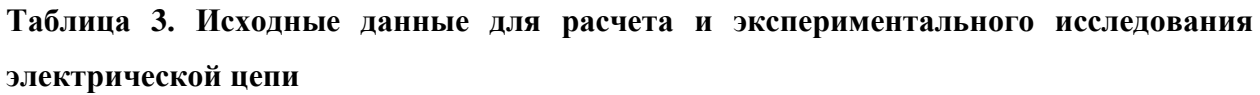

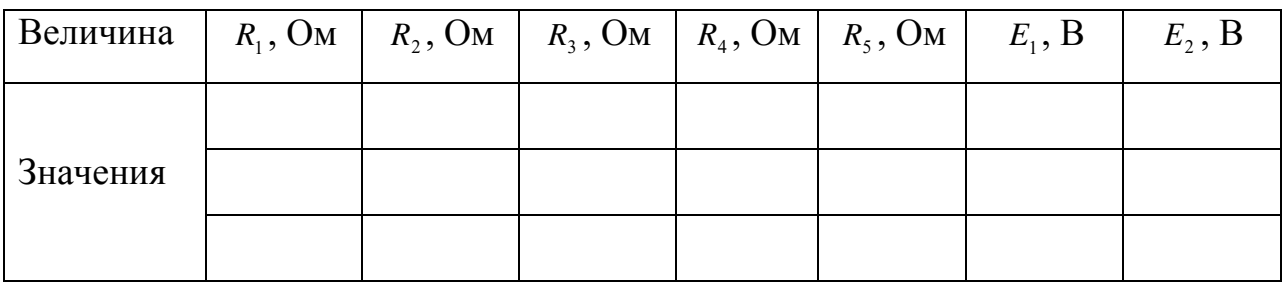

## **Таблица 4. Результаты расчетов, измерения и симуляции**

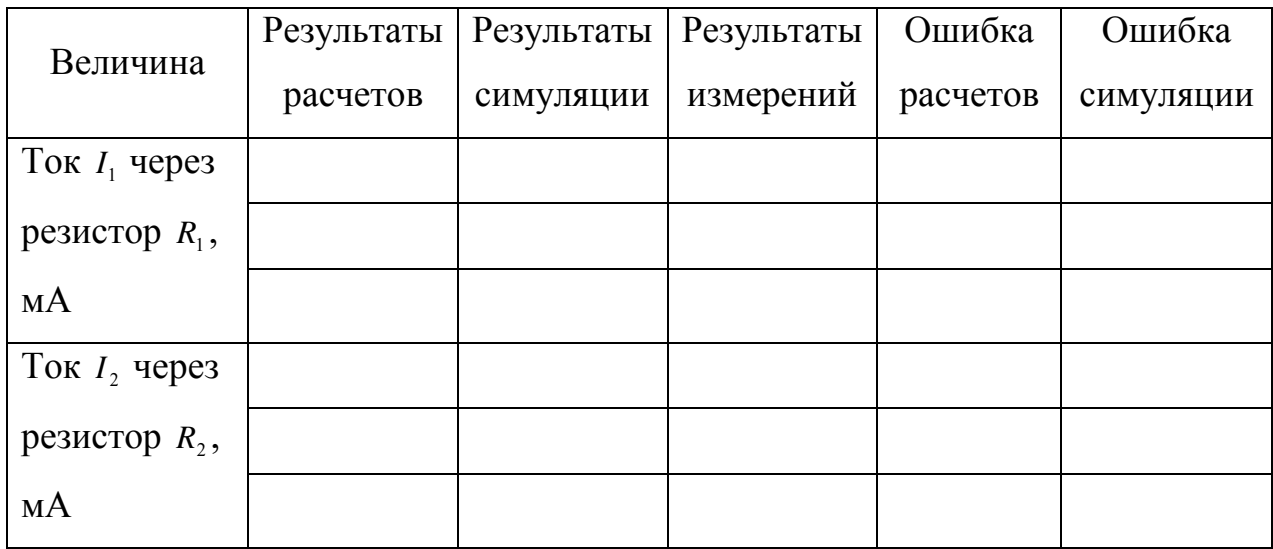

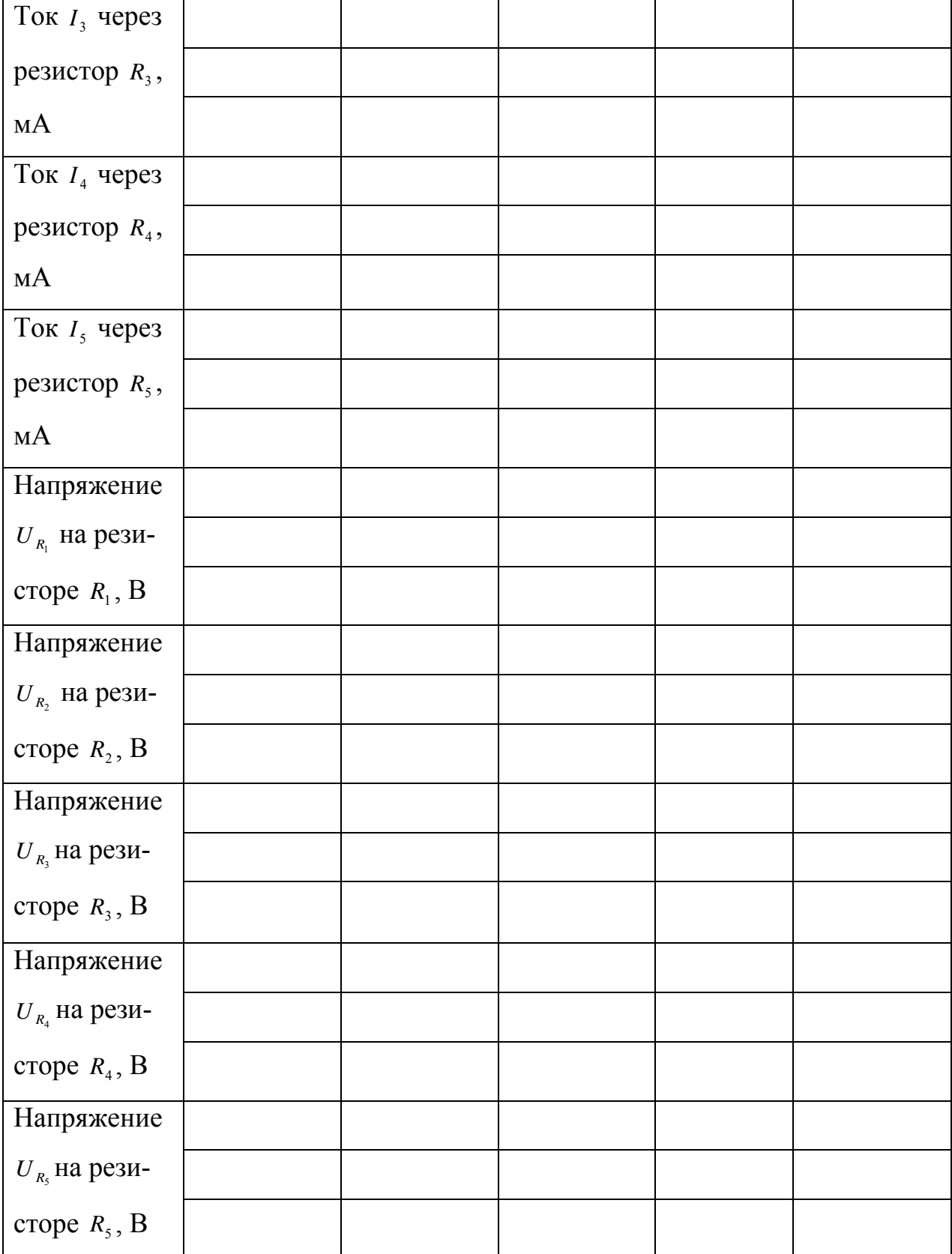

Согласно первому правилу Кирхгофа для узлов 1 и 2 соответственно:

$$
I_4 - I_3 - I_1 = 0, I_3 + I_5 - I_2 = 0.
$$
 (1.13)

Согласно второму правилу Кирхгофа для контуров  $E_1 - R_4 - R_1 - E_1$ ,  $E_2 - R_5 - R_2 - E_2$ ,  $R_3 - R_2 - R_1 - R_3$  COOTBETCTBEHHO:

$$
I_1R_1 + I_4R_4 = E_1, I_2R_2 + I_5R_5 = E_2, I_3R_3 + I_2R_2 - I_1R_1 = 0.
$$
 (1.14)

Система уравнений (1.13) и (1.14) в матричном виде запишется:

$$
\begin{pmatrix}\n-1 & 0 & -1 & 1 & 0 \\
0 & -1 & 1 & 0 & 1 \\
R_1 & 0 & 0 & R_4 & 0 \\
0 & R_2 & 0 & 0 & R_5 \\
-R_1 & R_2 & R_3 & 0 & 0\n\end{pmatrix}\n\begin{pmatrix}\nI_1 \\
I_2 \\
I_3 \\
I_4 \\
I_5\n\end{pmatrix} =\n\begin{pmatrix}\n0 \\
0 \\
E_1 \\
E_2 \\
0\n\end{pmatrix};
$$

отсюда токи через резисторы будем искать в соответствие с соотношением:

$$
\begin{pmatrix} I_1 \\ I_2 \\ I_3 \\ I_4 \\ I_5 \end{pmatrix} = \begin{pmatrix} -1 & 0 & -1 & 1 & 0 \\ 0 & -1 & 1 & 0 & 1 \\ R_1 & 0 & 0 & R_4 & 0 \\ R_2 & 0 & 0 & R_5 & 0 \\ -R_1 & R_2 & R_3 & 0 & 0 \end{pmatrix} \begin{pmatrix} 0 \\ 0 \\ E_1 \\ E_2 \\ 0 \end{pmatrix} .
$$
 (1.15)

Соотношение (1.15) непосредственно реализуется в Scilab для расчета токов через резисторы. Определив в соответствие с (1.15) токи через резисторы, мы согласно закону Ома получим напряжения на резисторах:

$$
U_{R_1} = I_1 R_1, U_{R_2} = I_2 R_2, U_{R_3} = I_3 R_3, U_{R_4} = I_4 R_4, U_{R_5} = I_5 R_5.
$$
 (1.16)

Соотношения (1.16) также реализовываются в Scilab для расчета напряжений.

Погрешности  $\Delta_{I,1}^u$ ,  $\Delta_{I,2}^u$ ,  $\Delta_{I,3}^u$ ,  $\Delta_{I,4}^u$ ,  $\Delta_{I,5}^u$  расчета токов  $I_1$ ,  $I_2$ ,  $I_3$ ,  $I_4$ ,  $I_5$  относительно измеренных значений токов  $I_1^u$ ,  $I_2^u$ ,  $I_3^u$ ,  $I_4^u$ ,  $I_5^u$  соответственно:

$$
\Delta_{I,1}^{u} = \left| I_1^{u} - I_1 \right|, \ \Delta_{I,2}^{u} = \left| I_2^{u} - I_2 \right|, \ \Delta_{I,3}^{u} = \left| I_3^{u} - I_3 \right|, \ \Delta_{I,4}^{u} = \left| I_4^{u} - I_4 \right|, \ \Delta_{I,5}^{u} = \left| I_5^{u} - I_5 \right|; \ (1.17)
$$

погрешности  $\Delta_{I,1}^c$ ,  $\Delta_{I,2}^c$ ,  $\Delta_{I,3}^c$ ,  $\Delta_{I,4}^c$ ,  $\Delta_{I,5}^c$  расчета токов  $I_1$ ,  $I_2$ ,  $I_3$ ,  $I_4$ ,  $I_5$  относительно симулированных значений токов  $I_1^c$ ,  $I_2^c$ ,  $I_3^c$ ,  $I_4^c$ ,  $I_5^c$  соответственно:

$$
\Delta_{I,1}^c = |I_1^c - I_1|, \ \Delta_{I,2}^c = |I_2^c - I_2|, \ \Delta_{I,3}^c = |I_3^c - I_3|, \ \Delta_{I,4}^c = |I_4^c - I_4|, \ \Delta_{I,5}^c = |I_5^c - I_5|; \ (1.18)
$$

погрешности  $\Delta_{U,1}^u$ ,  $\Delta_{U,2}^u$ ,  $\Delta_{U,3}^u$ ,  $\Delta_{U,4}^u$ ,  $\Delta_{U,5}^u$  расчета напряжений  $U_{R_1}$ ,  $U_{R_2}$ ,  $U_{R_3}$ ,  $U_{R_4}$ ,  $U_{R_5}$  относительно измеренных значений напряжений  $U_{R_1}^u$ ,  $U_{R_2}^u$ ,  $U_{R_3}^u$ ,  $U_{R_4}^u$ ,  $U_{R_5}^u$ соответственно:

$$
\Delta_{U,1}^{u} = \left| U_{R_1}^{u} - U_{R_1} \right|, \ \Delta_{U,2}^{u} = \left| U_{R_2}^{u} - U_{R_2} \right|, \ \Delta_{U,3}^{u} = \left| U_{R_3}^{u} - U_{R_3} \right|, \ \Delta_{U,4}^{u} = \left| U_{R_4}^{u} - U_{R_4} \right|, \ \Delta_{U,5}^{u} = \left| U_{R_5}^{u} - U_{R_5} \right|;
$$
\n(1.19)

погрешности  $\Delta_{U,1}^c$ ,  $\Delta_{U,2}^c$ ,  $\Delta_{U,3}^c$ ,  $\Delta_{U,4}^c$ ,  $\Delta_{U,5}^c$  расчета напряжений  $U_{R_1}$ ,  $U_{R_2}$ ,  $U_{R_3}$ ,  $U_{R_4}$ ,  $U_{R_5}$  относительно симулированных значений напряжений  $U_{R_1}^c$ ,  $U_{R_2}^c$ ,  $U_{R_3}^c$ ,  $U_{R_4}^c$ ,  $U_{R}^{c}$  соответственно:

$$
\Delta_{U,1}^c = \left| U_{R_1}^c - U_{R_1} \right|, \ \Delta_{U,2}^c = \left| U_{R_2}^c - U_{R_2} \right|, \ \Delta_{U,3}^c = \left| U_{R_3}^c - U_{R_3} \right|, \ \Delta_{U,4}^c = \left| U_{R_4}^c - U_{R_4} \right|, \ \Delta_{U,5}^c = \left| U_{R_5}^c - U_{R_5} \right|.
$$
\n(1.20)

Выражения (1.16) - (1.20) также реализовываются в листинге Scilab.

Итак, с учетом  $(1.15) - (1.20)$  код в Scilab примет вид:

//Исходные данные

 $R1 = \langle C_{\text{IOJ}a \text{ BBOJHTCA} 3H\text{A}HeH\text{H}ee \rangle} \rangle / \langle O_M$  $R2 = \langle C$ юла вволится значение>://Ом  $R3 = \langle C_{\text{HOM}}\rangle$  вводится значение>:// $OM$  $R4 = \langle C_{\text{IO},\text{IA}}$  вводится значение>;// $OM$  $R5 = \langle C$ юда вводится значение>;//Ом  $E1 = \langle C \text{юда вводится значение} \rangle$ ://*В*  $E2 = \langle C_{\text{HOM}} \rangle$  вводится значение>;//*B* 

//Измеренные значения токов

 $eI1 = \langle C_{\text{HOM}}\rangle$  вводится значение>;//мА

eI2 = <Сюда вводится значение>;//мА

eI3 = <Сюда вводится значение>;//мА eI4 = <Сюда вводится значение>;//мА

 $eI5 = \langle C_{\text{HOM}}a_{\text{BBO}\text{MTCS}}a_{\text{HAU}}a_{\text{HMC}}\rangle$ ://*MA* 

//Симулированные значения токов

- $cI1 = \langle C_{I0}a \text{ } B_0a \text{ } B_1a \text{ } C_2a \text{ } B_3a \text{ } C_4a \text{ } C_5a \text{ } C_6a \text{ } C_7a \text{ } C_7a \text{ } C_8a \text{ } C_8a \text{ } C_8a \text{ } C_8a \text{ } C_8a \text{ } C_8a \text{ } C_8a \text{ } C_8a \text{ } C_8a \text{ } C_8a \text{ } C_8a \text{ } C_8a \text{ } C_8a \text{ } C_8a \text{ } C_8a \text{ } C_8a \text{ } C_8$
- $cI2 = \langle C_{\text{HOM}}\rangle$  вводится значение>://мА
- $cI3 = \langle C_{\text{HOM}}a \text{ }_{\text{BBOA}}a \text{ }_{\text{HOM}}a \text{ }_{\text{HOM}}a \rangle$
- $cI4 = \langle C_{\text{HOM}}\rangle$  вводится значение>;//мА
- $cI5 = \langle C_{\text{HOM}}\rangle$  вводится значение>://мА

//Измеренные значения напряжений на сопротивлениях

- eUR1 = <Сюда вводится значение>;//мА
- eUR2 = <Сюда вводится значение>://мА
- eUR3 = <Сюда вводится значение>;//мА

eUR4 = <Сюда вводится значение>;//мА

eUR5 = <Сюда вводится значение>;//мА

//Симулированные значения напряжений на сопротивлениях  $cUR1 = \langle C_0$ но в водится значение $\langle \rangle$ 

cUR2 = <Сюда вводится значение>;*//мА* cUR3 = <Сюда вводится значение>;*//мА* cUR4 = <Сюда вводится значение>;*//мА* cUR5 = <Сюда вводится значение>;*//мА*

*//Определяем токи*  $A = [-1, 0, -1, 1, 0; \dots]$  $0, -1, 1, 0, 1; \ldots$  R1, 0, 0, R4, 0;.. 0, R2, 0, 0, R5;.. -R1, R2, R3, 0, 0];*//Матрица системы*  $B = [0.0; \dots]$  $0.0$ :..  $E1$ :.. E2;.. 0.0];*//Матрица правой части* mI = inv(A)\*B;*//Матрица-столбец токов*  $I1 = mI(1)$ ;//*Tok I1, A* I2 = mI(2);*//Ток I2, А* I3 = mI(3);*//Ток I3, А* I4 = mI(4);*//Ток I4, А* I5 = mI(5);*//Ток I5, А*

*//Переводим рассчитанные токи в миллиамперы* I1m = I1\*1000;*//Ток I1, мА* I2m = I2\*1000;*//Ток I2, мА* I3m = I3\*1000;*//Ток I3, мА* I4m = I4\*1000;*//Ток I4, мА* I5m = I5\*1000;*//Ток I5, мА*

*//Выводим токи на экран*

disp("Ток I1 = " + string(I1m) + "мА");*//Выводим ток I1, мА* disp("Ток I2 = " + string(I2m) + "мА");*//Выводим ток I2, мА* disp("Ток I3 = " + string(I3m) + "мА");*//Выводим ток I3, мА* disp("Ток I4 = " + string(I4m) + "мА");*//Выводим ток I4, мА* disp("Ток I5 = " + string(I5m) + "мА");*//Выводим ток I5, мА*

*//Определяем напряжения на сопротивлениях*

UR1 = I1\*R1;*//В* UR2 = I2\*R2;*//В* UR3 = I3\*R3;*//В* UR4 = I4\*R4;*//В* UR5 = I5\*R5;*//В*

*//Выводим напряжения на сопротивлениях на экран*

disp("Напряжение UR1 = " + string(UR1) + "В");*//Выводим напряжение UR1* disp("Напряжение UR2 = " + string(UR2) + "В");*//Выводим напряжение UR2* disp("Напряжение UR3 = " + string(UR3) + "В");*//Выводим напряжение UR3* disp("Напряжение UR4 = " + string(UR4) + "B");//Выводим напряжение UR4 disp("Напряжение UR5 = " + string(UR5) + "В");*//Выводим напряжение UR5*

*//Определяем погрешности погрешности измерения токов*

 $errI1e = abs(eI1 - I1m);$  $errI2e = abs(eI2 - I2m);$  $errI3e = abs(eI3 - I3m);$  $errI4e = abs(eI4 - I4m);$  $errI5e = abs(eI5 - I5m);$ 

*//Выводим погрешности измерения токов*

disp("Погрешность измерения тока I1: " + string(errI1e) + "мА"); disp("Погрешность измерения тока I2: " + string(errI2e) + "мА"); disp("Погрешность измерения тока I3: " + string(errI3e) + "мА"); disp("Погрешность измерения тока I4: " + string(errI4e) + "мА"); disp("Погрешность измерения тока I5: " + string(errI5e) + "мА");

*//Определяем погрешности погрешности симуляции токов*

 $errI1c = abs(cI1 - I1m);$  $errI2c = abs(cI2 - I2m);$  $errI3c = abs(cI3 - I3m);$  $errI4c = abs(cI4 - I4m);$  $errI5c = abs(cI5 - I5m);$ 

*//Выводим погрешности симуляции токов* disp("Погрешность симуляции тока I1: " + string(errI1c) + "мА"); disp("Погрешность симуляции тока I2: " + string(errI2c) + "мА"); disp("Погрешность симуляции тока I3: " + string(errI3c) + "мА"); disp("Погрешность симуляции тока I4: " + string(errI4c) + "мА"); disp("Погрешность симуляции тока I5: " + string(errI5c) + "мА");

*//Определяем погрешности погрешности измерения напряжений на сопротивлениях*  $erUR1e = abs(eUR1 - UR1);$  $erUR2e = abs(eUR2 - UR2);$  $erUR3e = abs(eUR3 - UR3);$  $erUR4e = abs(eUR4 - UR4);$  $erUR5e = abs(eUR5 - UR5);$ 

*//Выводим погрешности измерения напряжений на сопротивлениях* disp("Погрешность измерения напряжения UR1: " + string(errUR1e) + "B"); disp("Погрешность измерения напряжения UR2: " + string(errUR2e) + "B"); disp("Погрешность измерения напряжения UR3: " + string(errUR3e) + "B"); disp("Погрешность измерения напряжения UR4: " + string(errUR4e) + "B"); disp("Погрешность измерения напряжения UR4: " + string(errUR5e) + "B");

*//Определяем погрешности симуляции измерения напряжений на сопротивлениях*  $erUR1c = abs(cUR1 - UR1);$  $erUR2c = abs(cUR2 - UR2);$  $erUR3c = abs(cUR3 - UR3);$  $errUR4c = abs(cUR4 - UR4);$  $erUR5c = abs(cUR5 - UR5);$ 

*//Выводим погрешности симуляции напряжений на сопротивлениях* disp("Погрешность симуляции напряжения UR1: " + string(errUR1c) + "B"); disp("Погрешность симуляции напряжения UR2: " + string(errUR2c) + "B"); disp("Погрешность симуляции напряжения UR3: " + string(errUR3c) + "B"); disp("Погрешность симуляции напряжения UR4: " + string(errUR4c) + "B"); disp("Погрешность симуляции напряжения UR5: " + string(errUR5c) + "B");

### **1.3. Содержание отчёта**

<span id="page-20-0"></span>1.Титульный лист, оформленный согласно установленным требованиям.

2. Наименование и цель работы.

3. Задание (вместе с таблицей исходных данных).

4. Систему расчетных уравнений.

5. Схему электрической цепи в симуляторе (в том числе и в электронном варианте).

6. Листинг программы (в том числе и в электронном варианте).

7. Результаты расчетов.

8. Выводы.

# <span id="page-20-1"></span>**ЛАБОРАТОРНАЯ РАБОТА 2. ИССЛЕДОВАНИЕ ЭЛЕКТРИЧЕСКИХ ЦЕПЕЙ СИНУСОИДАЛЬНОГО ПЕРЕМЕННОГО ТОКА**

**Цель работы:** проверить экспериментально правила Кирхгофа и закон Ома в комплексном виде в линейных электрических цепях синусоидального переменного тока.

### **2.1. Основные положения**

<span id="page-20-2"></span>В линейных электрических цепях синусоидальные колебания возникают в случае, если в этих цепях действуют синусоидальные источники тока и ЭДС (идеальные) и частоты этих источников равны.

Для описания линейных электрических цепей переменного тока необходимы законы Ома и Кирхгофа в комплексном виде. Закон Ома в комплексном виде дает связь напряжения и тока на различных элементах цепей синусоидального переменного тока:

$$
\dot{U} = \dot{Z}\dot{I},\tag{2.1}
$$

где Ż - комплексное сопротивление (см. таблицу 5).

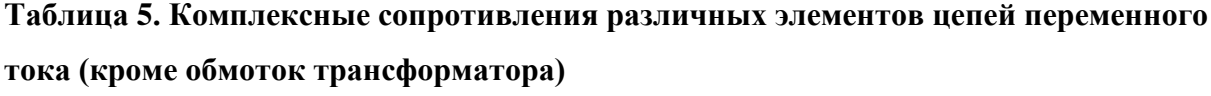

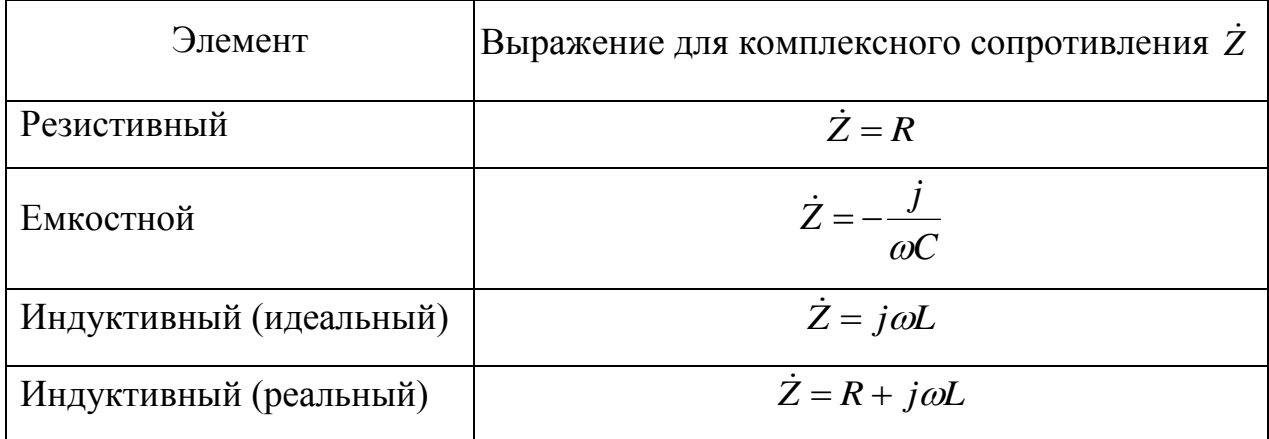

В случае обмоток трансформатора мы помимо комплексных сопротивлений их обмоток учитываем также и перекрестные составляющие напряжений. Отсюда, в общем случае закон Ома для обмоток трансформаторов запишется в виде:

$$
\dot{U}_k = \dot{Z}_k \dot{I}_k + \sum_{\substack{j=1 \ j \neq k}}^{n_{o\delta M}} j \omega M_{k,j} \dot{I}_j, \ k = 1, n_{o\delta M}, \tag{2.2}
$$

где  $\dot{Z}_k$ ,  $k = 1, n_{o\delta M}$  - комплексные сопротивления каждой обмотки трансформатора (см. таблица 6).

#### Таблица 6. Комплексные сопротивления обмоток трансформатора

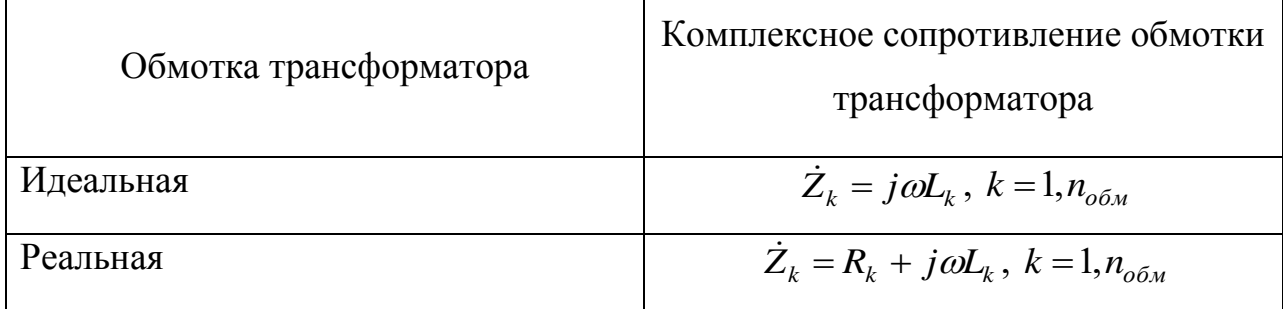

Для узлов линейных электрических цепей формулируется **первое правило Кирхгофа в комплексном виде**:

> *Для любого узла линейной электрической цепи синусоидального переменного тока алгебраическая сумма комплексных токов, втекающих в этот узел и вытекающих из этого узла, равна нулю*:

$$
\sum_{k} \dot{I}_k = 0. \tag{2.3}
$$

Токи, втекающие в произвольный узел и вытекающие из этого узла, берем с учетом **правила знаков**:

- если комплексные токи, втекающие в некоторый произвольный узел произвольной линейной электрической цепи синусоидального переменного тока, мы берем со знаком «+», то вытекающие из этого узла комплексные токи мы берем со знаком «-»;
- если комплексные токи, втекающие в некоторый произвольный узел произвольной линейной электрической цепи синусоидального переменного тока, мы берем со знаком «-», то вытекающие из этого узла комплексные токи мы берм со знаком «+».

Для любых независимых контуров линейной электрической цепи синусоидального переменного тока формулируется **второе правило Кирхгофа в комплексном виде**:

> *Для любого замкнутого контура линейной электрической цепи синусоидального переменного тока алгебраическая сумма комплексных ЭДС вдоль этого контура равна алгебраической сумме комплексных падений напряжений вдоль этого контура*:

$$
\sum_{i} \dot{E}_i = \sum_{i} \dot{U}_i \,. \tag{2.4}
$$

ЭДС и падения напряжений в контурах берутся с учетом **правил знаков**:

- **правила знаков для ЭДС**: если направление комплексной ЭДС  $\varepsilon_i(t)$ совпадает с направлением обхода контура, то эту комплексную ЭДС  $\varepsilon_i(t)$  мы берем со знаком «+»; в противном случае – со знаком  $\langle \langle -\rangle \rangle$
- правила знаков для падений напряжений: если комплексные токи (через которые в соответствие с (2.1) и таблицей 1 и (2.2) и таблицей 2 определяем соответствующие комплексные падения напряжений) совпадают с направлением обхода контура, то соответствующие комплексные падения напряжения мы берем со знаком «+»; в противном случае - со знаком «-».

Для произвольной линейной электрической цепи синусоидального переменного тока выражения  $(2.1) - (2.4)$  дают полную систему уравнений для токов и напряжений.

## 2.2. Рабочее залание

Для электрической цепи, показанной на рисунке 6, необходимо выполнить следующие действия:

- 1) записать уравнения для токов и напряжений в соответствие с законом Ома и правилами Кирхгофа в комплексном виде;
- 2) полученные уравнения для токов и напряжений реализовать программно на базе CKM Scilab;
- 3) свести в таблицу 7 выданные преподавателем исходные данные;
- 4) для заданных исходных данных выполнить расчеты действующих значений токов и напряжений заданной электрической цепи (рисунок 6) при разных частотах и свести результаты расчетов в таблицу 8;
- 5) в соответствие с заданными исходными данными собрать заданную электрическую цепь в симуляторе Xcos/Scilab и выполнить симуляцию электрической цепи, определить из результатов симу-

ляции действующие значения токов и напряжений при разных частотах и свести результаты симуляции токов и напряжений в таблицу 8;

- 6) в соответствие с заданными исходными данными собрать заданную электрическую цепь на учебной экспериментальной установке;
- 7) выполнить измерения напряжений и токов (действующих значений) при разных частотах и свести результаты измерений в таблицу 8;
- 8) рассчитать абсолютные погрешности расчетов относительно экспериментальных данных и симуляции по формуле:

$$
\Delta = |a_u - a_p|,
$$

где  $a_u$  - результаты измерений или симуляции, а  $a_p$  - результаты расчетов; результаты расчетов свести в таблицу 8; допустимость полученной погрешности оценивается преподавателем.

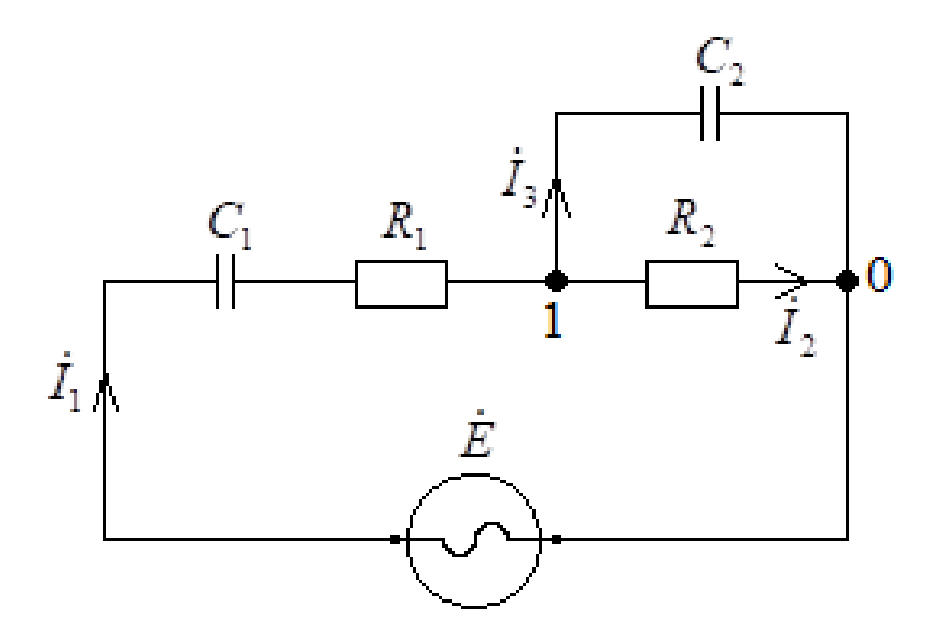

Рисунок 6. Исследуемая электрическая цепь (мост Вина)

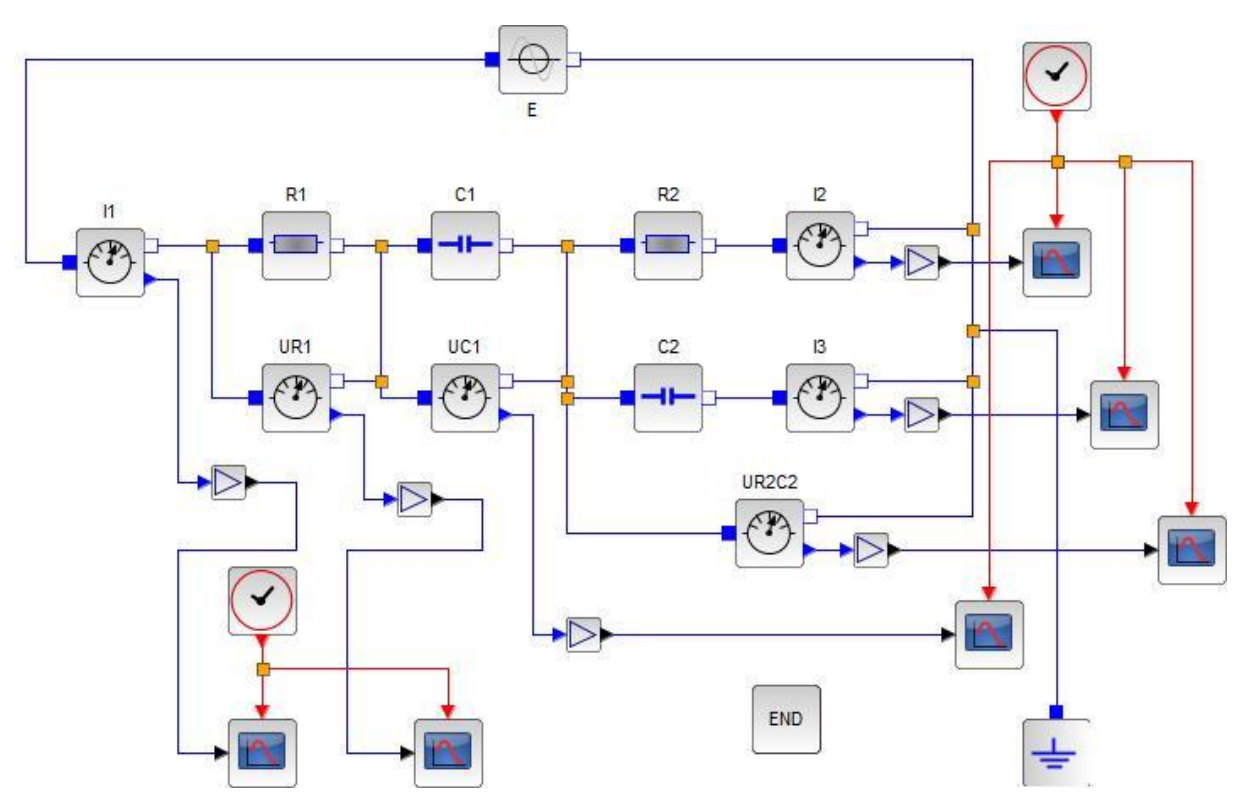

**Рисунок 7. Симуляция исследуемой электрической цепи в Xcos/Scilab**

## **Таблица 7. Исходные данные для расчета и экспериментального исследования электрической цепи**

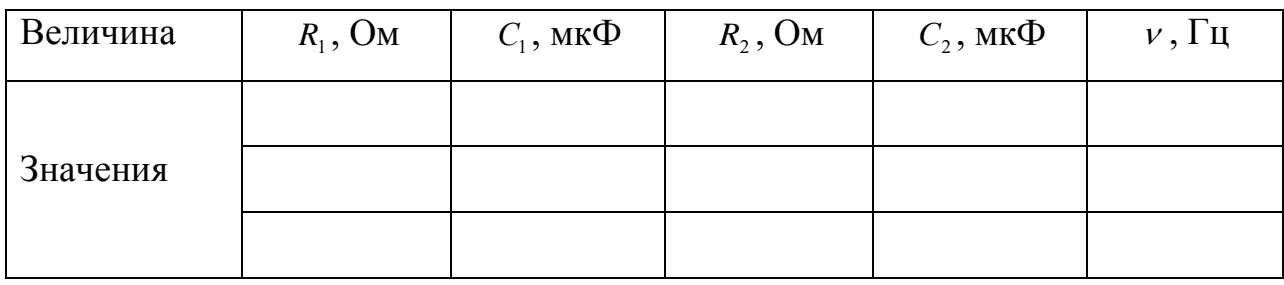

## **Таблица 8. Результаты расчетов, измерения и симуляции**

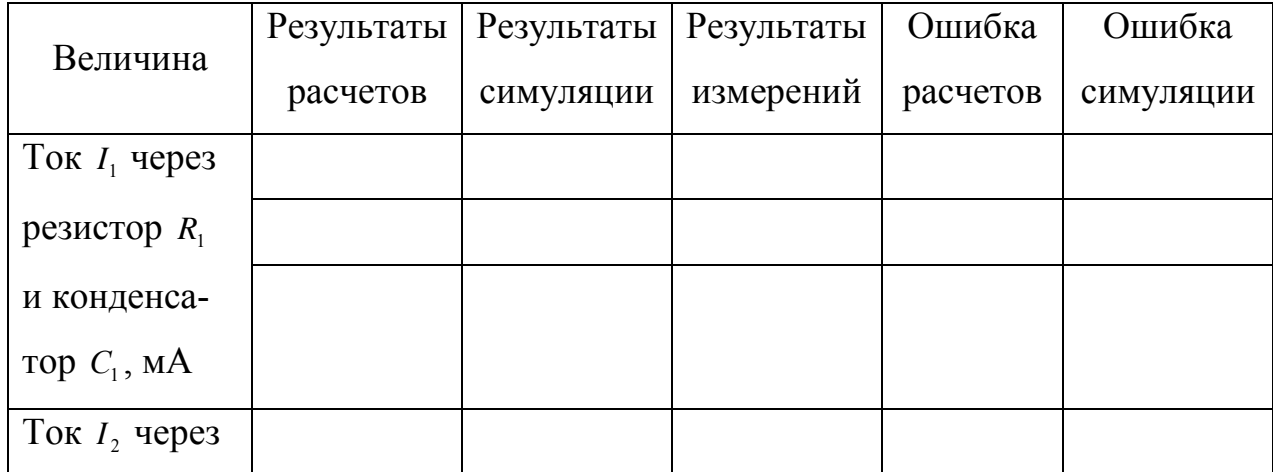

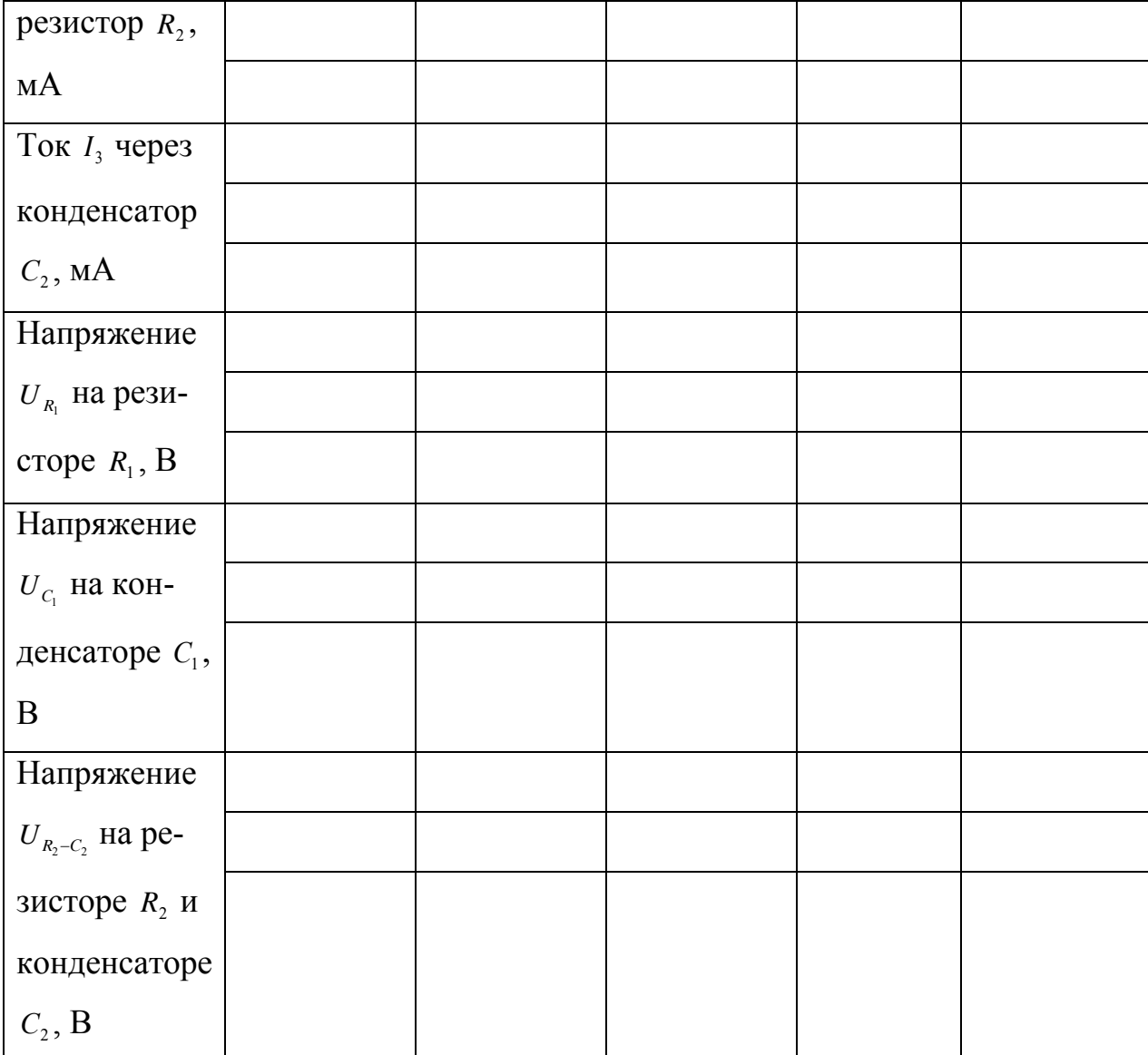

Согласно первому правилу Кирхгофа в комплексном виде, записанном для узла 1, имеем:

$$
\dot{I}_1 - \dot{I}_2 - \dot{I}_3 = 0. \tag{5.5}
$$

Согласно второму правилу Кирхгофа для контуров  $E - C_1 - R_1 - R_2 - E$  и  $R_2 - C_2 - R_2$ соответственно:

$$
\dot{E} = -\frac{j}{\omega C_1} \dot{I}_1 + R_1 \dot{I}_1 + R_2 \dot{I}_2, \ R_2 \dot{I}_2 + \frac{j}{\omega C_2} \dot{I}_3 = 0.
$$
 (5.6)

В матричном виде система уравнений (5.5) и (5.6) примет вид:

$$
\begin{pmatrix} 1 & -1 & -1 \ R_1 - j/(\omega C_1) & R_2 & 0 \ 0 & R_2 & j/(\omega C_2) \end{pmatrix} \begin{pmatrix} i_1 \ i_2 \ i_3 \end{pmatrix} = \begin{pmatrix} 0 \ \dot{E} \ 0 \end{pmatrix};
$$

отсюда, учитывая, что

$$
\dot{E}=E\sqrt{2}\;
$$

имеем:

$$
\begin{pmatrix} \dot{I}_1 \\ \dot{I}_2 \\ \dot{I}_3 \end{pmatrix} = \begin{pmatrix} 1 & -1 & -1 \\ R_1 - j/(\omega C_1) & R_2 & 0 \\ 0 & R_2 & j/(\omega C_2) \end{pmatrix}^{-1} \begin{pmatrix} 0 \\ E\sqrt{2} \\ 0 \end{pmatrix}.
$$
 (5.7)

Решив систему уравнений (5.7), определим действующие значения токов:

$$
I_1 = \frac{|I_1|}{\sqrt{2}}, \ I_2 = \frac{|I_2|}{\sqrt{2}}, \ I_3 = \frac{|I_3|}{\sqrt{2}}.
$$
 (5.8)

Погрешности  $\Delta_{I,1}^u$ ,  $\Delta_{I,2}^u$ ,  $\Delta_{I,3}^u$  расчета токов  $I_1$ ,  $I_2$ ,  $I_3$  относительно измеренных значений токов  $I_1^u$ ,  $I_2^u$ ,  $I_3^u$  соответственно:

$$
\Delta_{I,1}^{u} = |I_1^{u} - I_1|, \ \Delta_{I,2}^{u} = |I_2^{u} - I_2|, \ \Delta_{I,3}^{u} = |I_3^{u} - I_3|;
$$
 (5.9)

погрешности  $\Delta_{I,1}^c$ ,  $\Delta_{I,2}^c$ ,  $\Delta_{I,3}^c$  расчета токов  $I_1$ ,  $I_2$ ,  $I_3$  относительно симулированных значений токов  $I_1^c$ ,  $I_2^c$ ,  $I_3^c$  соответственно:

$$
\Delta_{I,1}^c = |I_1^c - I_1|, \ \Delta_{I,2}^c = |I_2^c - I_2|, \ \Delta_{I,3}^c = |I_3^c - I_3|;
$$
 (5.10)

погрешности  $\Delta_{U,1}^u$ ,  $\Delta_{U,2}^u$ ,  $\Delta_{U,3}^u$  расчета напряжений  $U_{R_1}$ ,  $U_{C_1}$ ,  $U_{C_2R_2}$  относительно измеренных значений напряжений  $U_{R_1}^u$ ,  $U_{C_1}^u$ ,  $U_{C_2R_2}^u$  соответственно:

$$
\Delta_{U,1}^u = \left| U_{R_1}^u - U_{R_1} \right|, \ \Delta_{U,2}^u = \left| U_{C_1}^u - U_{C_1} \right|, \ \Delta_{U,3}^u = \left| U_{C_2R_2}^u - U_{C_2R_2} \right|;
$$
 (5.11)

погрешности $\Delta_{U,1}^c,~\Delta_{U,2}^c,~\Delta_{U,3}^c$ расчета напряжений $U_{R_1},~U_{C_1},~U_{C_2R_2}$ относительно симулированных значений напряжений  $U_{R_1}^c$ ,  $U_{C_1}^c$ ,  $U_{C_2R_2}^c$  соответственно:

$$
\Delta_{U,1}^c = |U_{R_1}^c - U_{R_1}|, \ \Delta_{U,2}^c = |U_{C_1}^c - U_{C_1}|, \ \Delta_{U,3}^c = |U_{C_2R_2}^c - U_{C_2R_2}|.
$$
\n(5.12)

Выражения (5.9) – (5.12) также реализовываются в листинге Scilab.

Итак, с учетом  $(5.7) - (5.12)$  код в Scilab примет вид:

//Исходные данные  $R1 = 10; //OM$  $R2 = 15; //OM$  $C1 = 10;/\sqrt{MK}\Phi$  $C2 = 20;\frac{1}{M}\&\Phi$  $E = 5/\sqrt{B}$ 

nu = 1;*//кГц*

*//Измеренные значения токов* eI1 = -190;*//мА* eI2 = 528;*//мА* eI3 = 350;*//мА*

*//Симулированные значения токов* cI1 = -192.3;*//мА* cI2 = 538.46;*//мА* cI3 = 346.153;*//мА*

*//Измеренные значения напряжений на сопротивлениях* eUR1 = -1.9;*//мА* eUC1 = 8.1;*//мА* eUR2C2 = 6.85;*//мА*

*//Симулированные значения напряжений на сопротивлениях* cUR1 = -1.923;*//мА* cUC1 = 8.07692;*//мА* cUR2C2 = 6.92308;*//мА*

*//Переводим микрофарады в фарады*  $C1 = C1*10^{\wedge}(-6)/\phi$  $C2 = C2*10^{\circ}(-6);/\sqrt{\Phi}$ 

*//Переводим килогерцы в герцы* nu = nu\*10^3;//*Гц* 

*//Определяем циклическую частоту*  $omega = 2*%pi*nu;$ 

*//Определяем токи*  $A = \begin{bmatrix} 1, -1, & -1; \end{bmatrix}$ R1-%i/(omega\*C1), R2,  $0; \ldots$ 0, R2, %i/(omega\*C2)];*//Матрица системы*  $B = 0.0$ ;...  $E*sqrt(2)$ ;... 0.0];*//Матрица правой части* mI = inv(A)\*B;*//Матрица-столбец токов* I1 = abs(mI(1));*//Ток I1, А* I2 = abs(mI(2));*//Ток I2, А* I3 = abs(mI(3));*//Ток I3, А*

*//Переводим рассчитанные токи в миллиамперы* I1m = I1\*1000;*//Ток I1, мА* I2m = I2\*1000;*//Ток I2, мА* I3m = I3\*1000;*//Ток I3, мА*

*//Выводим токи на экран* disp("Ток I1 = " + string(I1m) + "мА");*//Выводим ток I1, мА* disp("Ток I2 = " + string(I2m) + "мА");*//Выводим ток I2, мА* disp("Ток I3 = " + string(I3m) + "мА");*//Выводим ток I3, мА*

*//Определяем напряжения на сопротивлениях и емкостях* UR1 = I1\*R1;*//В* UC1 = I1/(omega\*C1);*//В* UR2C2 = I2\*R2;*//В*

*//Выводим напряжения на сопротивлениях на экран* disp("Напряжение UR1 = " + string(UR1) + "В");*//Выводим напряжение UR1* disp("Напряжение UC1 = " + string(UC1) + "В");*//Выводим напряжение UC1* disp("Напряжение UR2C2 = " + string(UR2C2) + "В");*//Выводим напряжение UR2C2*

*//Определяем погрешности погрешности измерения токов*  $errlle = abs(eI1 - I1m);$  $errI2e = abs(eI2 - I2m);$  $errI3e = abs(eI3 - I3m);$ 

*//Выводим погрешности измерения токов* disp("Погрешность измерения тока I1: " + string(errI1e) + "мА"); disp("Погрешность измерения тока I2: " + string(errI2e) + "мА"); disp("Погрешность измерения тока  $13: " + string(errI3e) + "MA"$ );

*//Определяем погрешности погрешности симуляции токов*  $erflc = abs(cl1 - Ilm);$  $errI2c = abs(cI2 - I2m);$  $errI3c = abs(cI3 - I3m);$ 

*//Выводим погрешности симуляции токов* disp("Погрешность симуляции тока I1: " + string(errI1c) + "мА"); disp("Погрешность симуляции тока I2: " + string(errI2c) + "мА"); disp("Погрешность симуляции тока I3: " + string(errI3c) + "мА");

*//Определяем погрешности погрешности измерения напряжений на сопротивлениях*  $erUR1e = abs(eUR1 - UR1);$  $errUC1e = abs(eUC1 - UC1);$  $errUR2C2e = abs(eUR2C2 - UR2C2);$ 

*//Выводим погрешности измерения напряжений на сопротивлениях* disp("Погрешность измерения напряжения UR1: " + string(errUR1e) + "B"); disp("Погрешность измерения напряжения UC1: " + string(errUC1e) + "B"); disp("Погрешность измерения напряжения UR2C2: " + string(errUR2C2e) + "B");

*//Определяем погрешности симуляции измерения напряжений на сопротивлениях*  $erUR1c = abs(cUR1 - UR1);$  $erUClc = abs(cUCl - UCl);$  $erUR2C2c = abs(cUR2C2 - UR2C2);$ 

*//Выводим погрешности симуляции напряжений на сопротивлениях* disp("Погрешность симуляции напряжения UR1: " + string(errUR1c) + "B"); disp("Погрешность симуляции напряжения UC1: " + string(errUC1c) + "B"); disp("Погрешность симуляции напряжения UR2C2: " + string(errUR2C2c) + "B");

## **2.3. Содержание отчёта**

1.Титульный лист, оформленный согласно установленным требованиям.

2. Наименование и цель работы.

3. Задание.

4. Систему расчетных уравнений.

5. Схему электрической цепи в симуляторе (в том числе и в электронном варианте).

6. Листинг программы (в том числе и в электронном варианте).

7. Результаты расчетов.

8. Выводы.

# **ОГЛАВЛЕНИЕ**

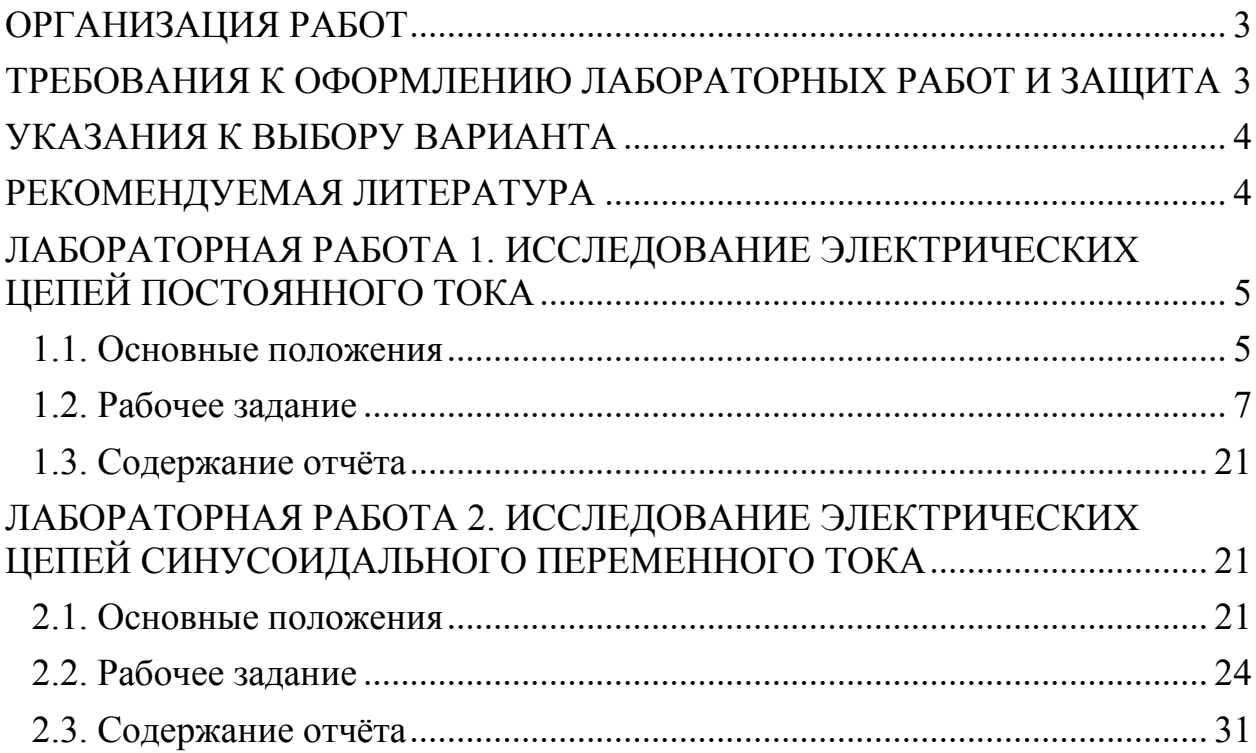